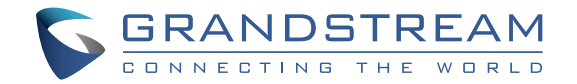

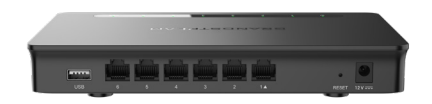

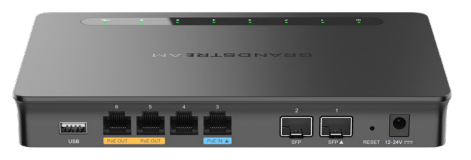

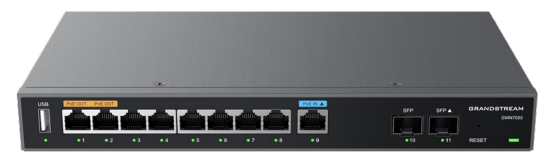

# **GWN7001 & GWN7002 & GWN7003**

**Multi-WAN Gigabit VPN Router**

**Krátký instalační návod** 

**www.grandstream.cz**

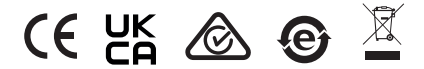

Pro záruku a reklamace kontaktujte svého dodavatele. Technická podpora http://hd.grandstream.cz

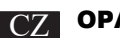

- CZ OPATŘENÍ<br>
Nepokoušejte se zařízení otevírat, rozebírat nebo upravovat.
	- Nevystavuite toto zařízení teplotám mimo rozsah 0 °C až 40 °C v provozu a -30 °C až 60 °C při skladování.
	- · Nevystavujte zařízení prostředím mimo následující vlhkost: 10-90% RH (nekondenzuifcí).
	- · Nevypínejte zařízení během spouštění systému nebo upgradu firmwaru. Mohli byste poškodit obrazy firmwaru a způsobit poruchu zařízení.

## **OBSAH BALENÍ**

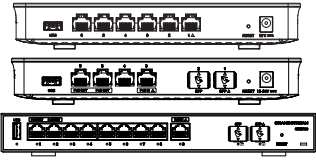

1x GWN7001 nebo GWN7002 nebo GWN7003

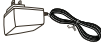

adaptér

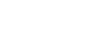

1x Napájecí 1x krátký instalační návod 1

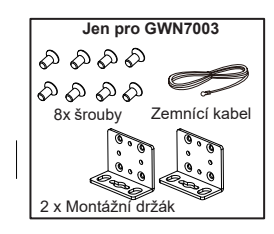

## GWN7001/7002/7003 PORTS

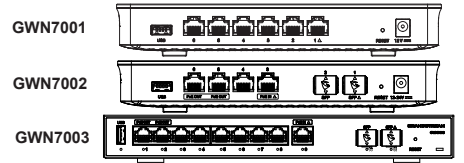

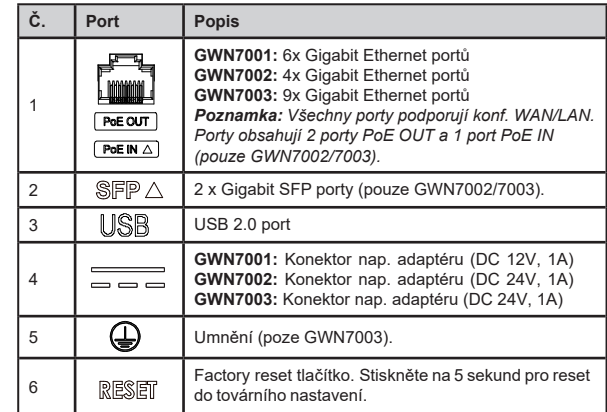

**Poznámka**: Porty s tímto symbolem  $\triangle$  jsou ve výchozím nastavení z<br>výroby nakonfigurovány pro použití jako port WAN.

# PŘIPOJENÍ GWN7001/7002/7003

#### **1. Napájení GWN7001/7002/7003**

GWN7001/7002/7003 lze napájet pomocí správného PSU nebo PoE (IEEE 802.3af/at) pouze pro GWN7002/7003.

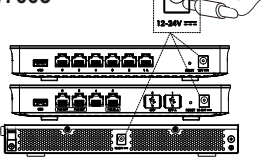

#### 2. Připojení k internetu

Připojte port LAN/WAN nebo SFP/WAN (pouze GWN7002/7003) k široko-<br>pásmovému modemu s optickým vláknem. ADSL modemu nebo komunitnímu rozhraní

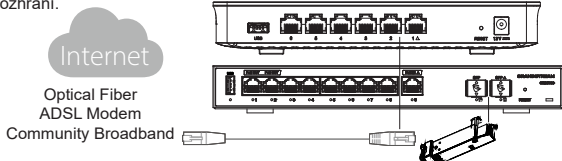

#### 3. Připojení GWN7001/7002/7003 do sitě

Připojte počítač k jednomu z LAN portů.

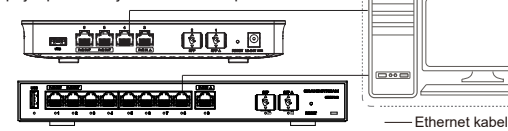

## INSTALACE

#### **áž GWN7001/7002 na zeď**

1. Pomocí vrtačky vyvrtejte do zdi dva otvory<br>s roztečí 135.0 mm. průměr 6.0 mm. Do každého otvoru vložte hmoždinku a šroub (není součástí dodávky).

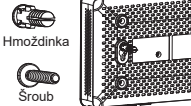

Spodní část<br>GWN7001/GWN7002

routeru

2. Namontuite GWN7001/7002 router na připravené montážní šrouby.

### Montáž GWN7003 na zeď

1. Pomocí dodaných šroubů upevněte dva montážní držáky ve tvaru L (otočené o 90°) na obě strany GWN7003 routeru

2. Nalepte port routeru nahoru a vodorovně na vybranou stěnu. označte polohu otvoru pro šroub na montážních konzolách ve tvaru L pomocí značky.

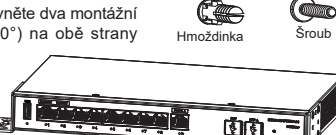

Přední část GWN7003 routeru

Poté vyvrtejte na označeném místě otvor příklepovou vrtačkou a do vyvrtaného<br>otvoru ve zdi vložte plastové hmoždinky (není součastí balení).

3. Pomocí šroubováku utáhněte šrouby (nejsou v balení), které projsou montážními<br>držáky ve tvaru L, abyste zajistili, že je GWN7003 router pevně připevněn na stěně

#### **Uzemnění GWN7003**

1 Odstraňte zemnící šrouh

ze zadní strany routeru a připojte

jeden konec zemnícího kabelu ke

svorce na routeru.

2. Vložte zemnící šroub zpět do

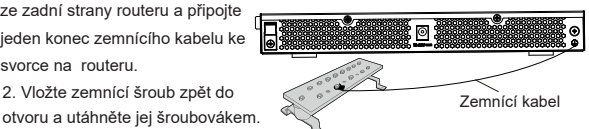

3. Připojte druhý konec zemnícího kabelu k jinému zařízení, které bylo uzemněno, nebo přímo ke svorce zemnící lišty v mistnosti.

# PŘÍSTUP DO KONFIGURAČNÍHO ROZHRANÍ

*Nyní, když jste připojeni k LAN portu GWN7001/GWN7002/GWN7003 síťovým kabelem, můžete přistupovat do jeho konfiguračního rozhraní pomocí: myrouter.grandstream.com nebo výchozí IP adresy (192.168.80.1), poté zadejte heslo pro přihlášení.*

*Poznámka: Informace o výchozím hesle GWN7001/GWN7002/GWN7003 jsou vytištěny na štítku s MAC adresou na spodní straně jednotky.*

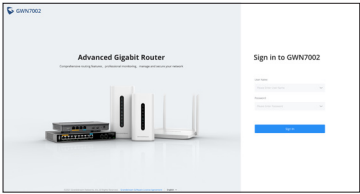

*Chcete-li spravovat GWN7001/GWN7002/GWN7003 přes cloud, přejděte na https:// www.gwn.cloud.*

Licenční podmínky GNU GPL jsou začleněny do firmwaru zařízení a jsou přístupné prostřednictvím webového uživatelského rozhraní zařízení na adrese my\_device\_ip/qpl\_license. Je také dostupný zde:: https:// www.grandstream.com/ legal/open-source-software. Chcete-li získat CD s informacemi o zdrojovém kódu GPL, odešlete písemnou žádost na adresu:: info@grandstream.com

Podrobnější informace naleznete v online dokumentech a FAQ: https:// www.grandstream.com/our-products